## **Інструктивна картка**

## *проведення практичних робіт з дисципліни "Інформатика і комп'ютерна техніка" для студентів другого курсу групи 21-ОД*

- **тема:** Використання табличного процесора Microsoft Excel 2003 для створення, редагування і форматування облікових і аналітичних табличних розрахунків за допомогою Microsoft Excel 2003. Моделювання облікових і аналітичних табличних розрахунків. Графічне представлення економічної і облікової інформації: побудова графіків, діаграм. Підготовка і друкування зведених документів Microsoft Excel 2003.
- **виховна мета:** виховувати в студентів професійне мислення при роботі з Microsoft Excel .
- **навчальна мета:** набуття практичних навичок і умінь, раціональних прийомів і методів роботи з Microsoft Excel 2003.
- **програмне забезпечення:** ОС Windows XP, Microsoft Excel 2003.
- **місце проведення:** комп'ютерний клас №1-2.

## **Завдання:**

Використовуючи табличний процесор Microsoft Excel 2003:

1. Сформувати таблицю для введення початкових залишків за формою:

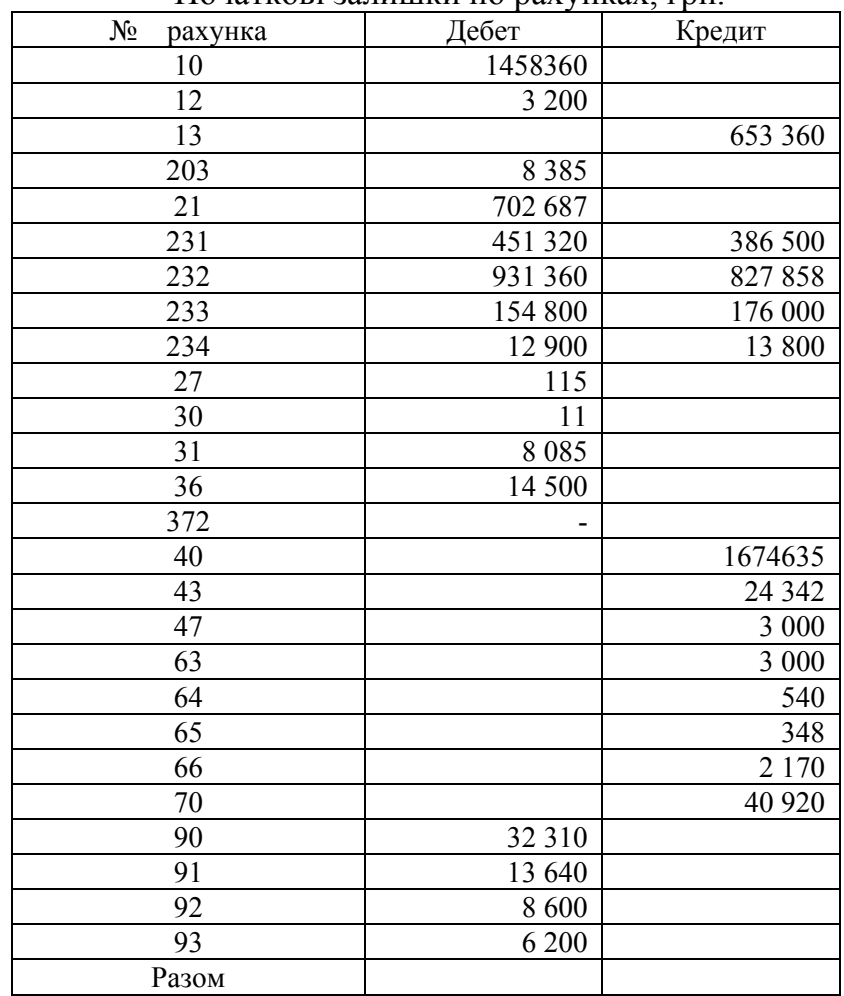

Початкові залишки по рахунках, грн.

## Оціночна діяльність *Інформатика та КТ Використання табличного процесора Microsoft Excel2003*

2. Сформувати таблицю Оборотно-сальдова відомість за такою формою:

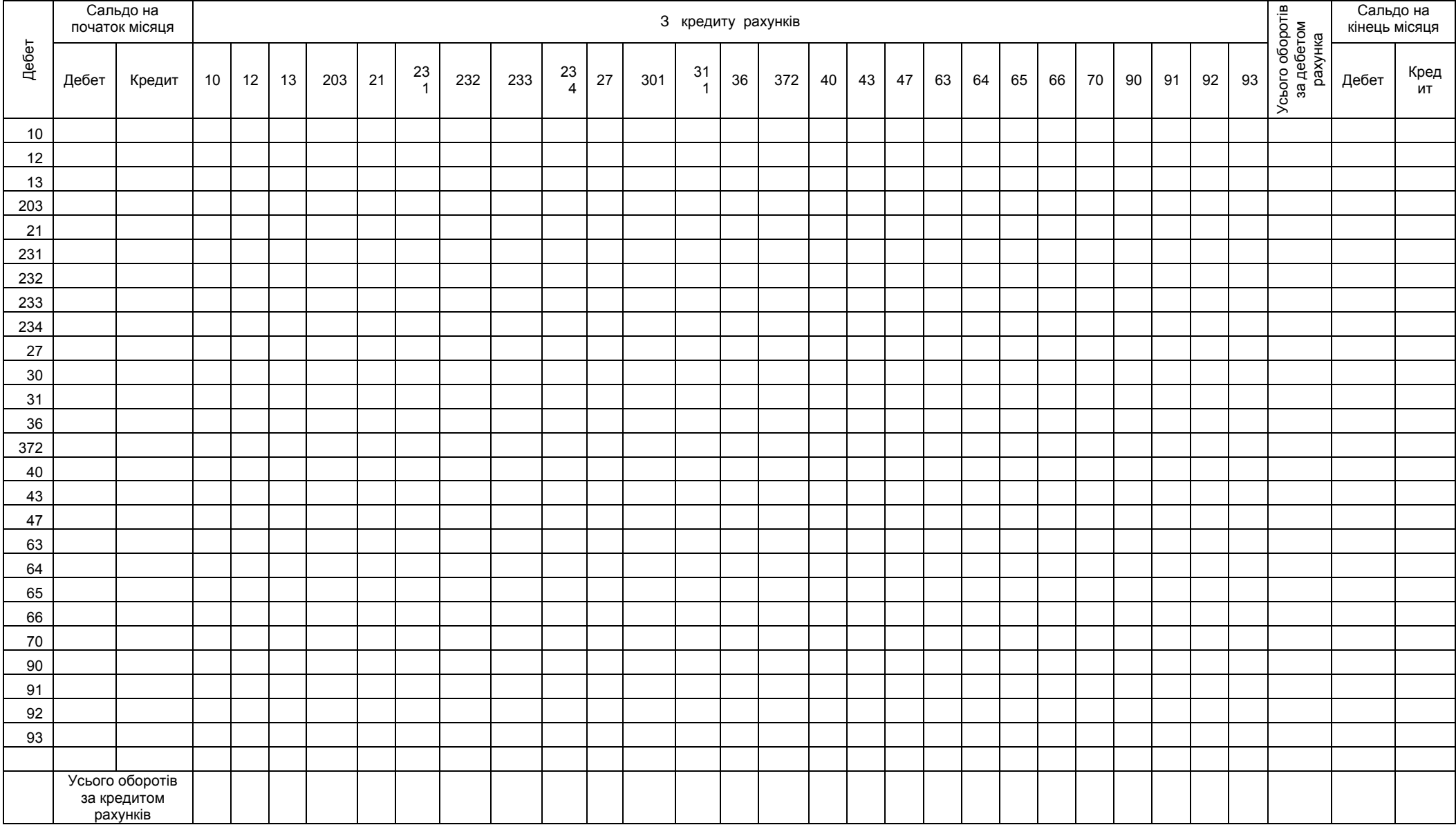

ОБОРОТНО-САЛЬДОВА ВІДОМІСТЬ за Серпень місяць 2005 року

3. Оборотно-сальдову відомість скласти за такими рекомендаціями:

Залишки в Оборотно-сальдову відомість внести з таблиці Залишки користуючись посиланнями на клітини.

- 4. Перенести таблицю, що відображає господарські операції по касі з документа Word в книгу Excel.
- 5. Сформувати таблицю Касової книги за такою формою:

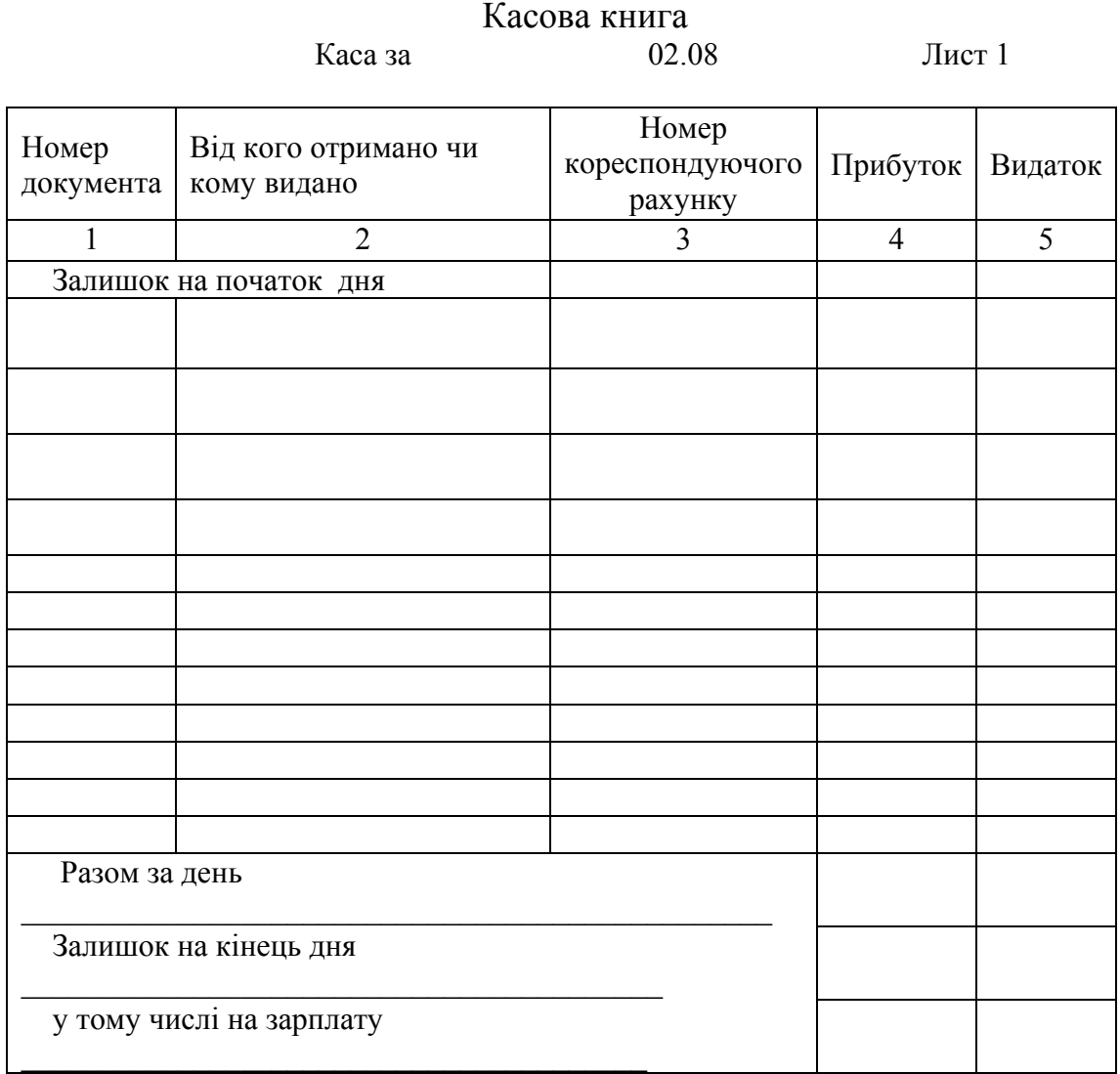

Касир

Запис у касовій книзі і документи у кількості

прибуткових та и по последните подделжата в последните видаткових видаткових

Одержав бухгалтер

- 6. На основі господарських операцій заповнити Касову книгу за два дні.
- 7. На основі даних Касової книги заповнити журнал-ордер №1 за приведеною нижче формою:

# Журнал-ордер 1 с.-г.

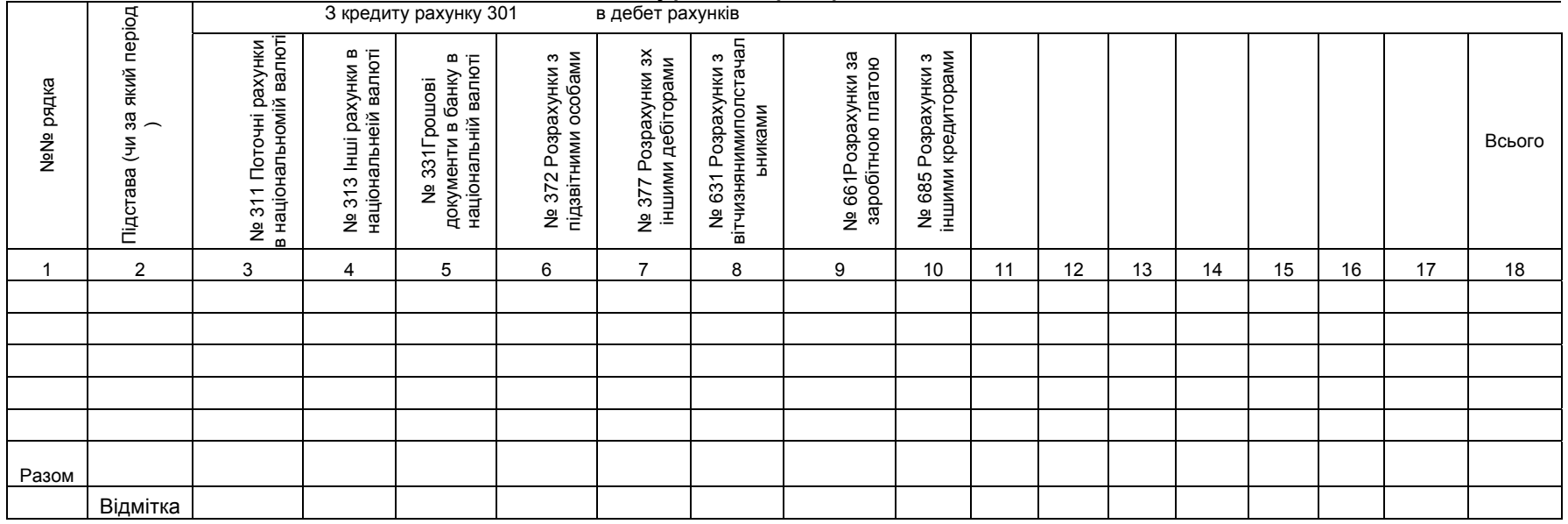

#### Залишок на початок місяця, грн

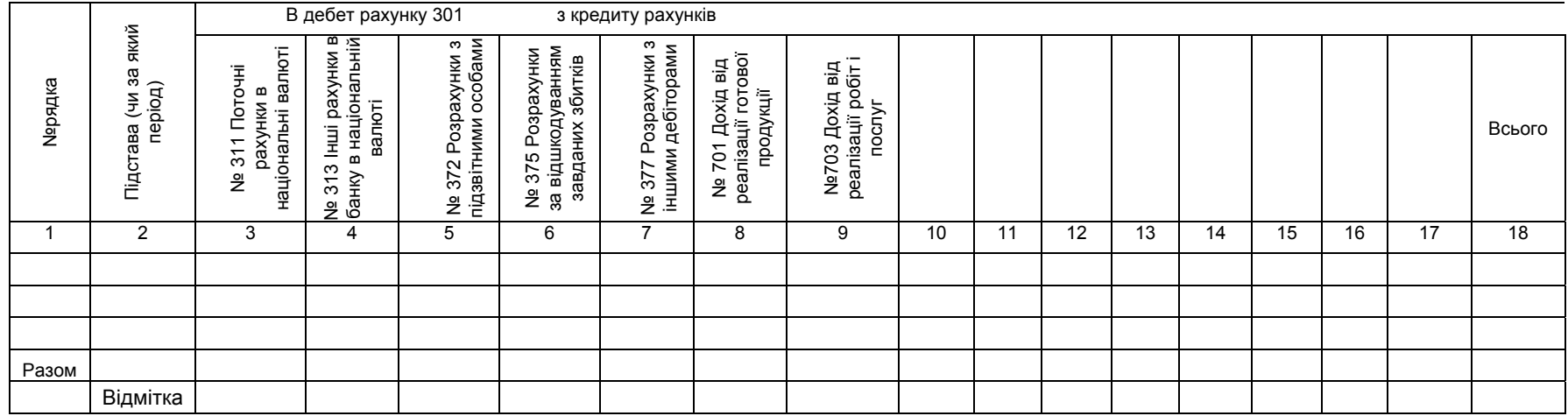

Залишок на кінець місяця, грн

- 8. Перенести Кредитові обороти з журнала-ордера №1 в Оборотно-сальдову відомість.
- 9. Перенести таблицю, що відображає господарські операції по банку з документа Word в книгу Excel.
- 10.Сформувати Виписки банку за такою формою:

![](_page_4_Picture_304.jpeg)

![](_page_4_Picture_305.jpeg)

11.На основі виписки банку сформувати Журнал-ордер №2 за такою формою:

Оціночна діяльність *Інформатика та КТ Використання табличного процесора Microsoft Excel2003*

![](_page_5_Picture_350.jpeg)

## Журнал-ордер 2 с.-г.

### Залишок на початок місяця, грн

![](_page_5_Picture_351.jpeg)

![](_page_5_Picture_8.jpeg)

- 12.Перенести Кредитові обороти з журнала-ордера №2 в Оборотно-сальдову відомість.
- 13.На основі додаткових даних зробити записи в Оборотно-сальдову відомість.

![](_page_6_Picture_494.jpeg)

14.Підрахувати залишки в Оборотно-сальдовій відомості.

15.Рекомендації по оформленню роботи:

## I. *Перед виконанням роботи*:

Настроїти панелі інструментів програми. Встановити відображення панелей Стандартная, Форматирование, Рисование, Область задач;

- II. *Бухгалтерські документи* створити на окремих листах Excel. Листам присвоїти імена документів.
- III. *Для наглядного відображення* залишків по рахунках побудувати діаграму на окремому листі Excel.
- IV. *Перенести* створені бухгалтерські документи в основний документ Word.
- V. *Оформити* перенесені документи, як окремий розділ. Встановивши розриви.
- VI. *Зберегти* зміни в основному документі Word.

*Виконуючи завдання, слід широко використовувати функцію Автосума, функцію Копіювання елементів таблиць, формул, блокування від зміни рядків таблиці, що значно прискорить виконання завдання.* 

*При перенесенні інформації з книги Excel в основний документ Word, слід пам'ятати, що Microsoft Office 2003 - інтегроване середовище, яке дозволяє обмінюватись інформацією між програмами. За допомогою буфера обміну в документ Word можна вставляти таблиці, діаграми Excel.* 

*При побудові діаграми слід скористатися Майстром побудови діаграм. Діаграма, що побудована майстром, підлягає коригуванню: текст підписів, розмір діаграми, кольорова гама секторів.*